## BLUETOOTH Audioを再生する │ Bluetooth® Audioに切り換えるには **ブルートゥース オーディオ**

## 進備

## ●BLUETOOTH対応機器を本機に登録してください。(P.126)

#### Bluetooth® Audio再生画面

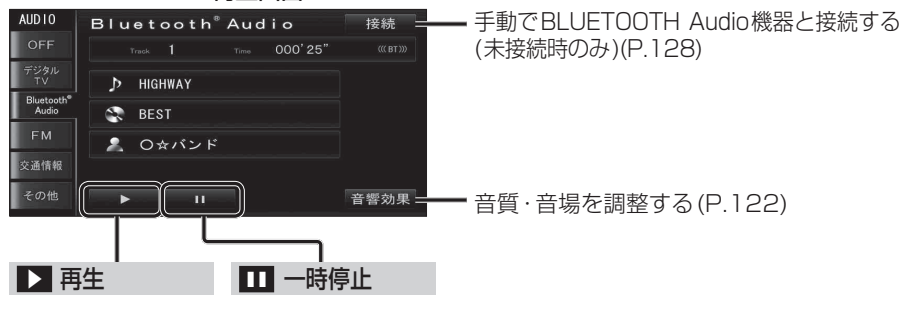

#### 早送り・早戻しする

|◀◀ ▶▶||を押し続ける ●離すと、通常の再生に戻ります。 曲の頭出し  $\overline{H}$   $\overline{H}$   $\overline{$ 

## お知らせ

- ●docomo P-03Cでは、早送り・早戻しはできません。
- ●接続するBLUETOOTH Audio機器によっては、本機から再生/一時停止、早送り・早戻し、 頭出しができない場合があります。そのときは、BLUETOOTH Audio機器側で操作して ください。
- ●接続するBLUETOOTH Audio機器によっては、アルバム名/トラック名/アーティスト名 は表示されません。
- **<sup>120</sup> <sup>121</sup>**オーディオ ●BLUETOOTH Audioを再生するiPhoneを、ケーブルでも接続している場合には、iPhone を操作して音声出力先を「Strada」に設定してください。 機種やOSのバージョンによっては、音声出力先の設定を切り換えられない場合があり ます。

# **アスペクトを切り換える**

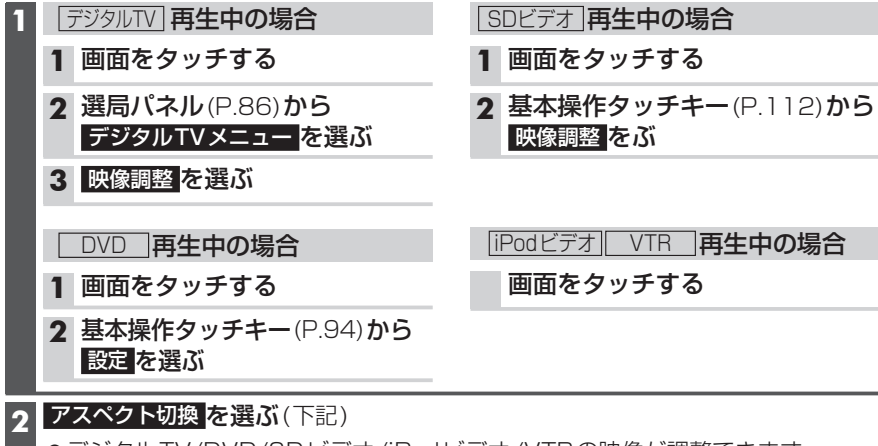

- ●デジタルTV/DVD/SDビデオ/iPodビデオ/VTRの映像が調整できます。
- ●表示される設定項目は、オーディオによって異なります。

## **3** 完了 を選ぶ

## 設 定

ノーマル 4:3(横:縦)の画面(左右が黒くなる)

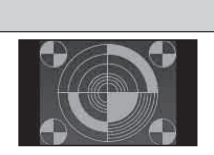

## ワイド

映像が16:9になるように横方向に伸ばした画面 ●iPodビデオ、VTRの場合は切り換えられません。

## フル

映像が画面全体になるように横方向に伸ばした画面 (どの位置も伸ばす比率は同じ)

## ズーム

ノーマル画面の比率のまま、左右に合わせて伸ばした画面 (上下が少しカットされる)

●デジタルTV、SDビデオの場合は切り換えられません。

## ■お買い上げ時の設定について

お買い上げ時の設定は、オーディオによって異なります。

- $\bullet$ ノーマル: VTR
- ●ワイド: デジタルTV DVD SDビデオ
- ●フ ル:iPodビデオ
- ●営利目的、または公衆に視聴させることを目的として画面の圧縮・引き伸ばしなどを 行うと、著作権法上で保護されている著作者の権利を侵害するおそれがあります。
- ●ワイドでない通常 (4:3)の映像をフル・ズーム・ワイドで画面いっぱいに拡大すると、 周辺の画像が一部見えなくなったり変形したりします。制作者の意図を尊重したオリ ジナル映像は、ノーマルでご覧ください。